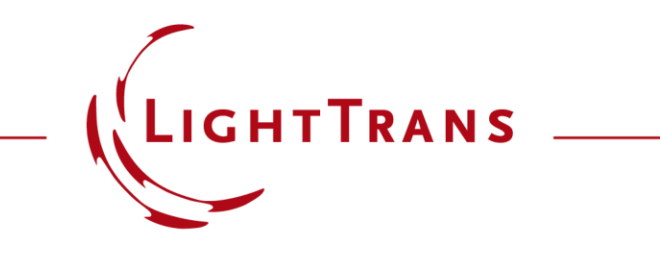

#### **Distortion Analyzer**

#### **Abstract**

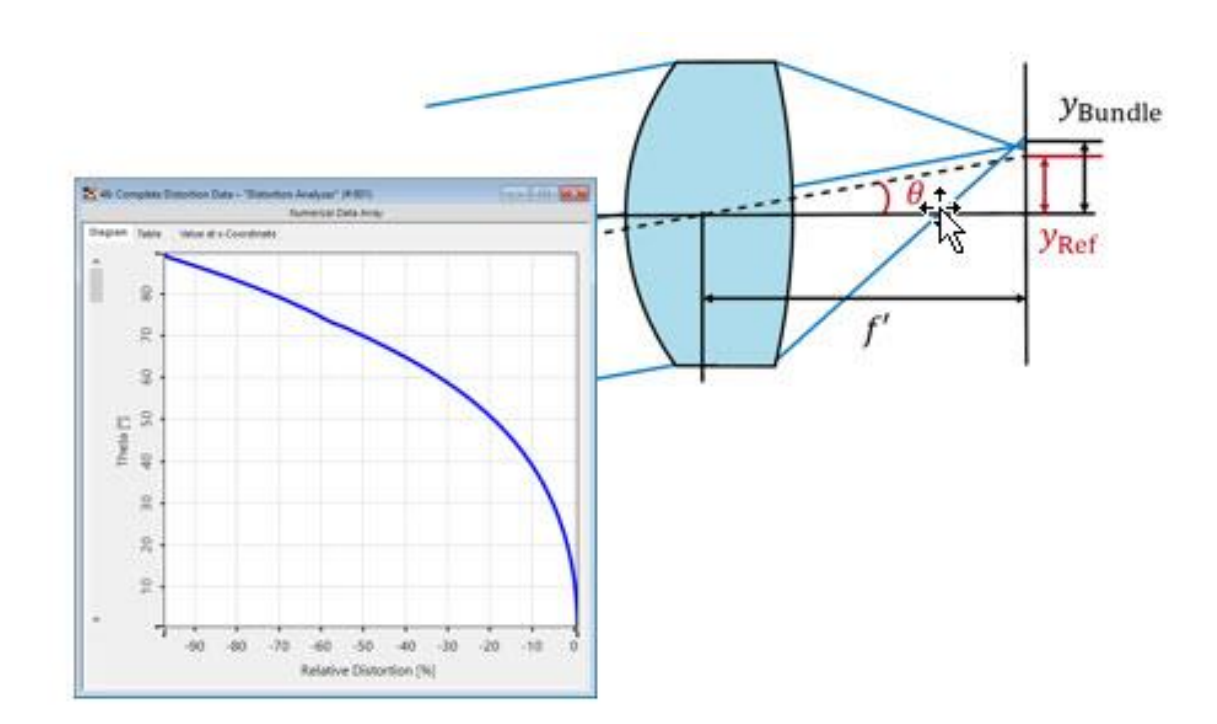

Lenses are an integral part of imaging system design. It is therefore essential for any optical engineer to be able to analyze their performance in detail. One wellknown detrimental effect is distortion, which leads to a deviation of the lateral position of the beam with respect to the reference position at the focal plane. In this use case we introduce a tool to investigate this effect, using a spherical lens as an example.

# **Definition of Distortion**

Distortion corresponds to the spherical aberration of the chief ray. It is defined as the deviation of the lateral position of the ray bundle with respect to a reference position at the focal plane. Using the effective focal length  $(f')$  of a scanning lens, one can calculate the reference position at the focal plane, which mainly depends on the angle of incidence.

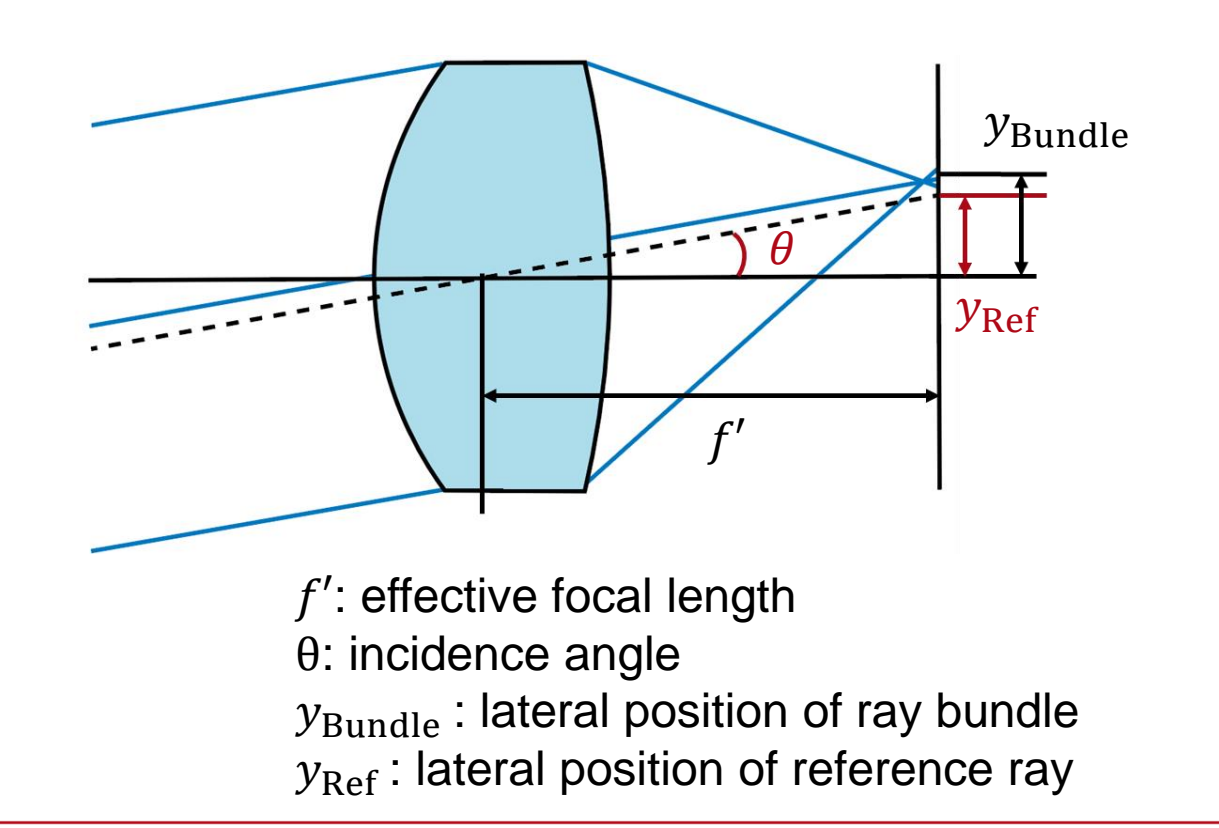

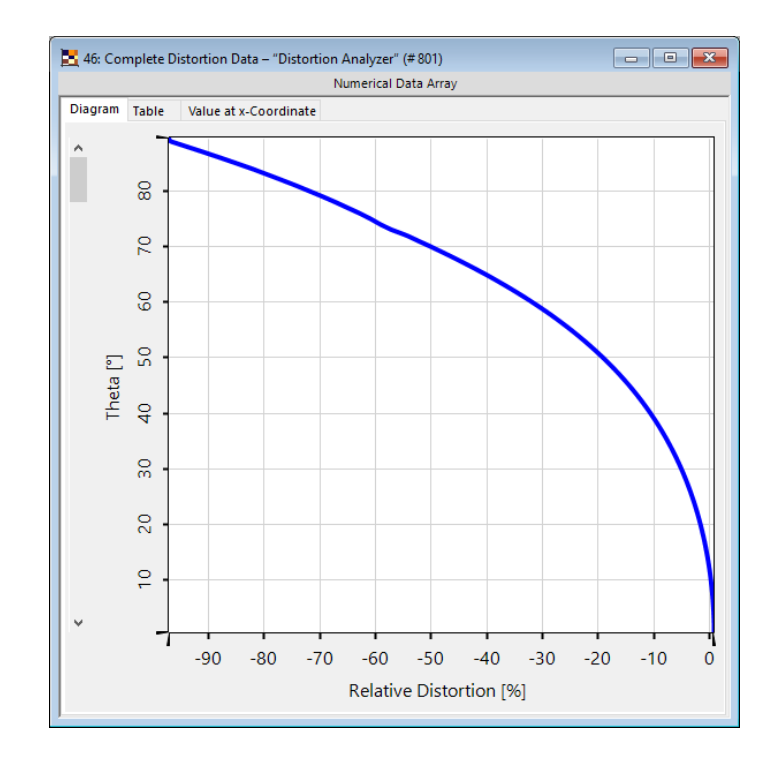

## **Definition of Distortion**

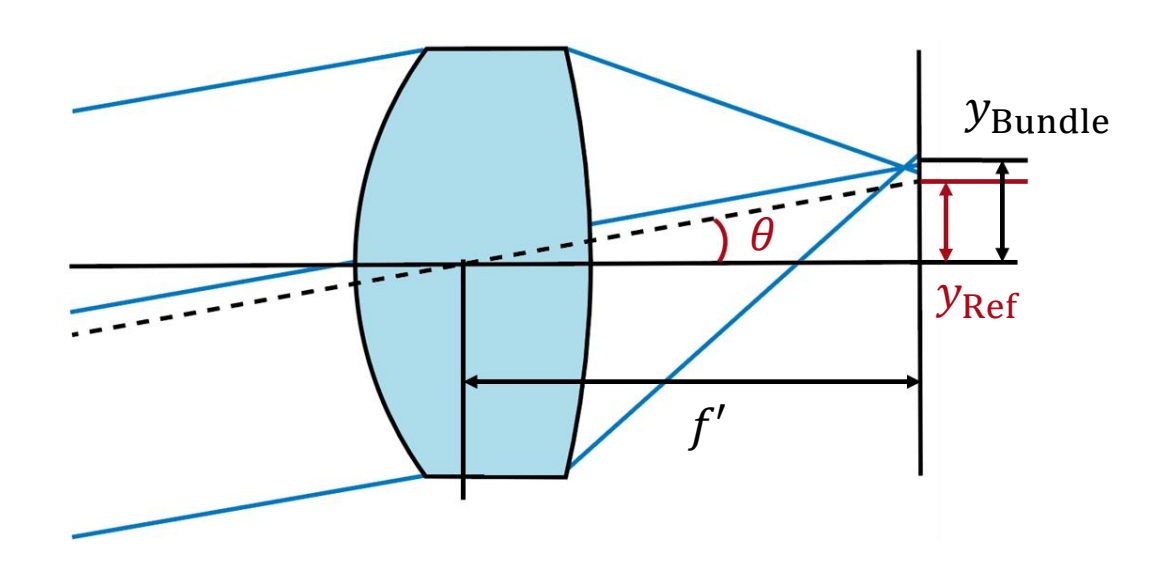

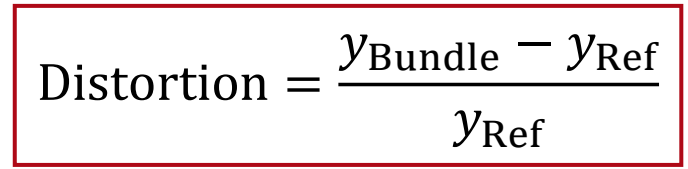

- **F-tan(theta) distortion:**  $y_{\text{Ref}} = f' \cdot \tan(\theta)$
- F-theta distortion:  $y_{\text{Ref}} = f' \cdot \theta$
- ray bundle position  $(y_{\text{Bundle}})$ :
	- *Central ray*: connects the outer point of the field of view and the center of the pupil
	- *Centroid*: physically relevant is the energy centroid

## **Where to Find the Distortion Analyzer**

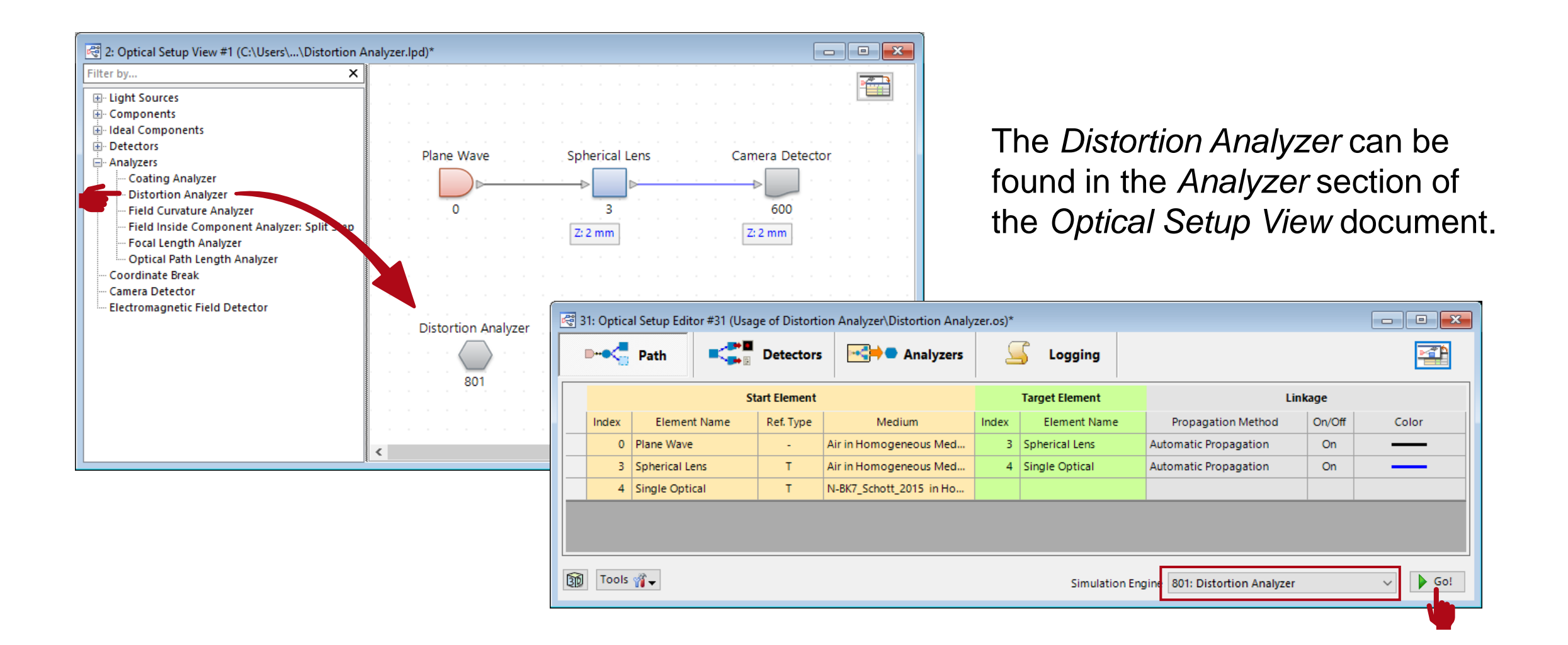

# **Component to Analyze**

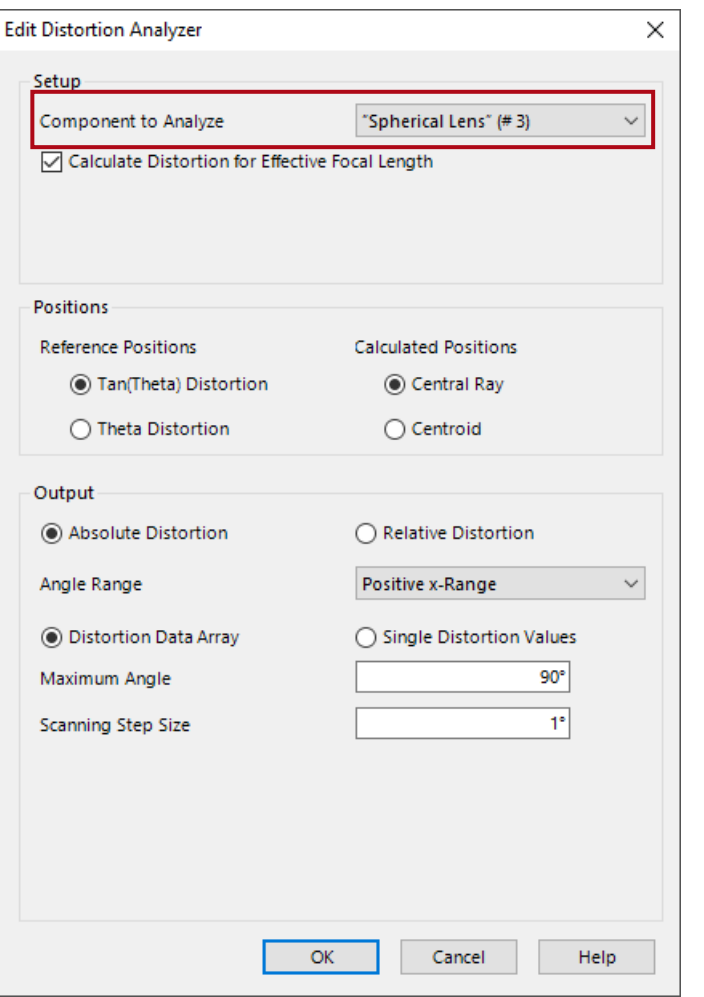

The *Distortion Analyzer* calculates the distortion of a beam introduced by a lens or objective for a defined angular range. It works independently from the actual optical system and its parameters and hence, the specific parameters need to be defined inside the analyzer.

*Component to Analyze:* Define which component shall be analyzed. A dropdown-menu will show all available options. In case there are multiple components with the same name, the index below the component will help distinguishing them.

**Spherical Lens** 

 $X:0$  mn  $Y: 0$  mm  $Z:1$  mm

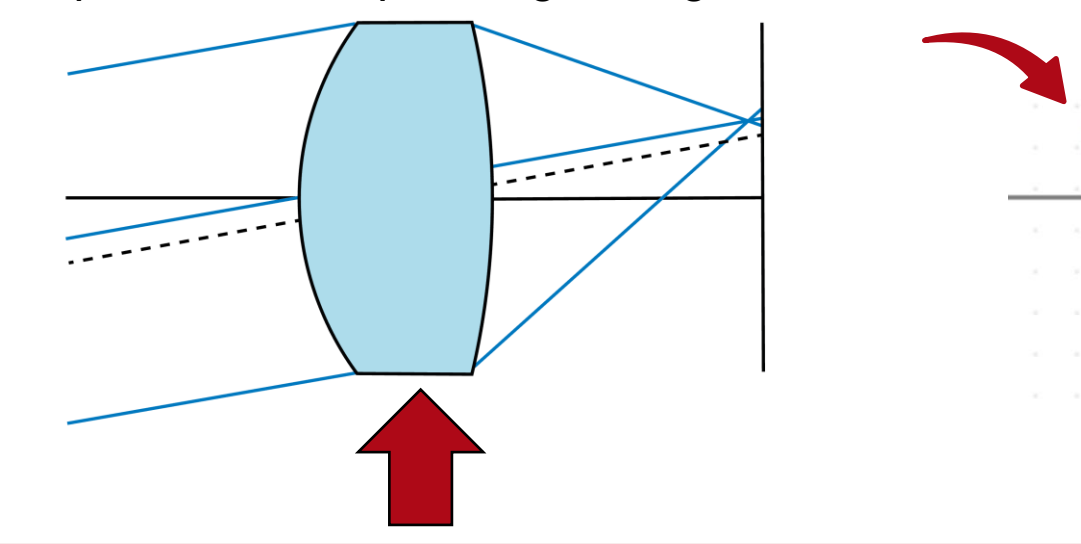

### **Effective Focal Length**

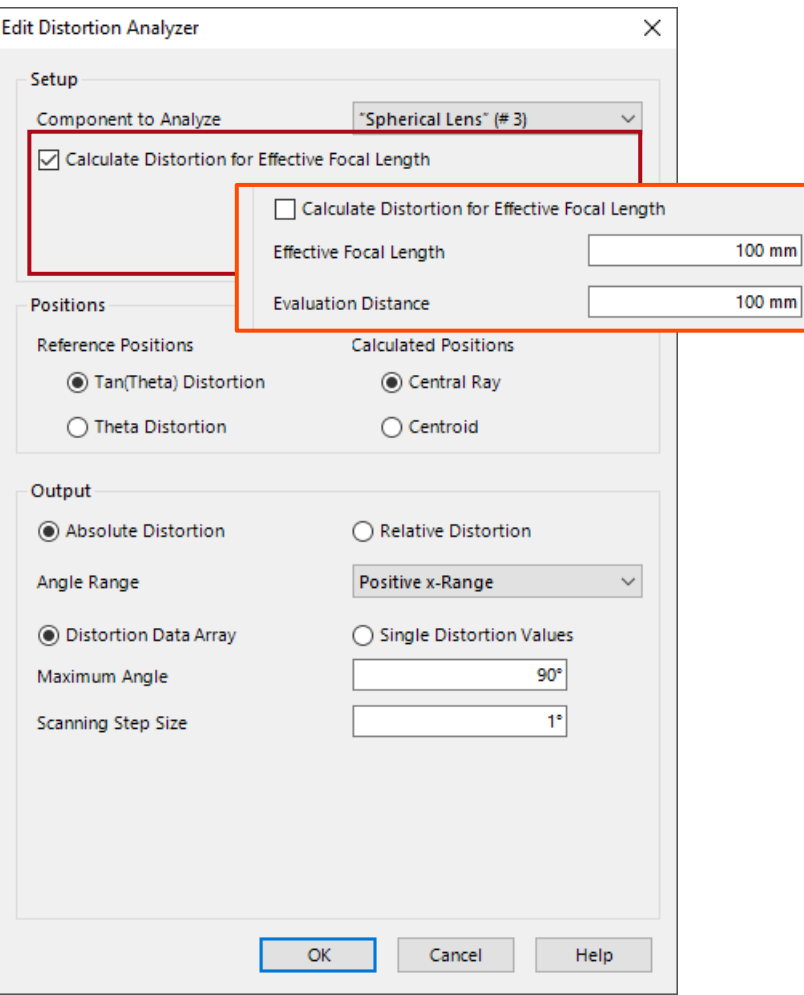

*Calculate Distortion for Effective Focal Length:* If this option is checked, the effective focal length  $(f')$  is determined automatically by evaluating the selected component. Otherwise, the *Evaluation Distance* can be set according to the user's requirements.

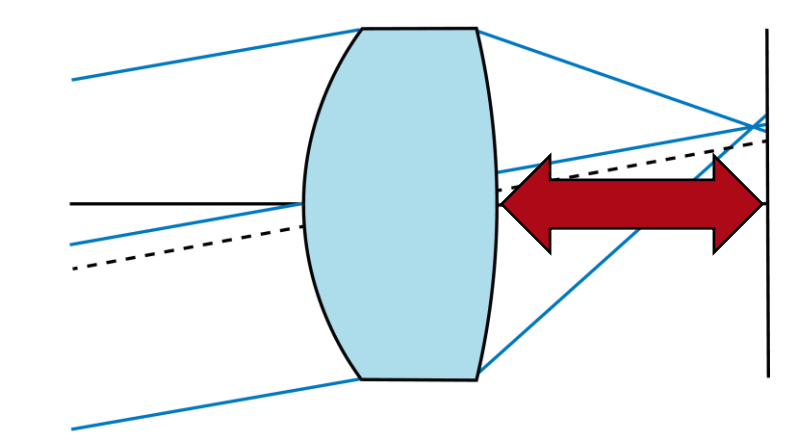

# **Settings of the Analyzer**

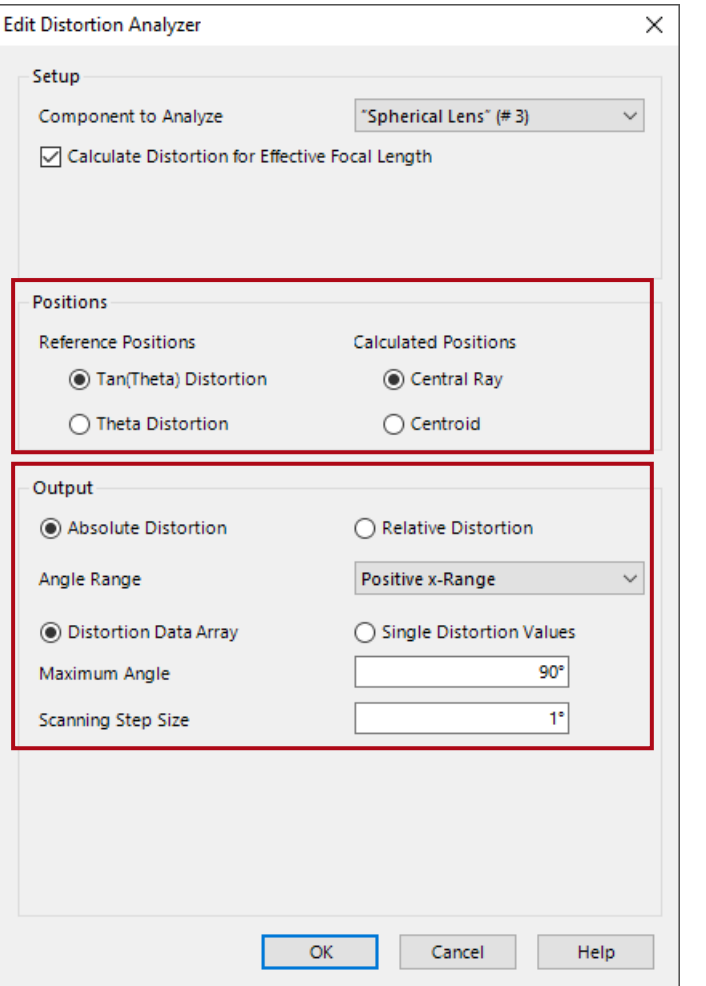

#### *Positions (distortion type, see page 4)*

- reference position
- calculated ray bundle position

#### *Output (result display)*

- *Absolute Distortion* [m] or *Relative Distortion* [%]
- *Angle Range*: Defines along which direction the distortion is scanned (x- or y-axis of the component, in both cases the positive or the negative range can be used).
- *Distortion Data Array*: You can scan a complete angular range and the results are returned as a data array – or as set of data arrays if the light source of the system emits more than one wavelength.
- *Single Distortion Values*: In this case the relevant angles can be configured, directly. This mode enables the optimization of the distortion of certain angles with the *Parametric Optimization.*

# **Example: Distortion of a Spherical Lens**

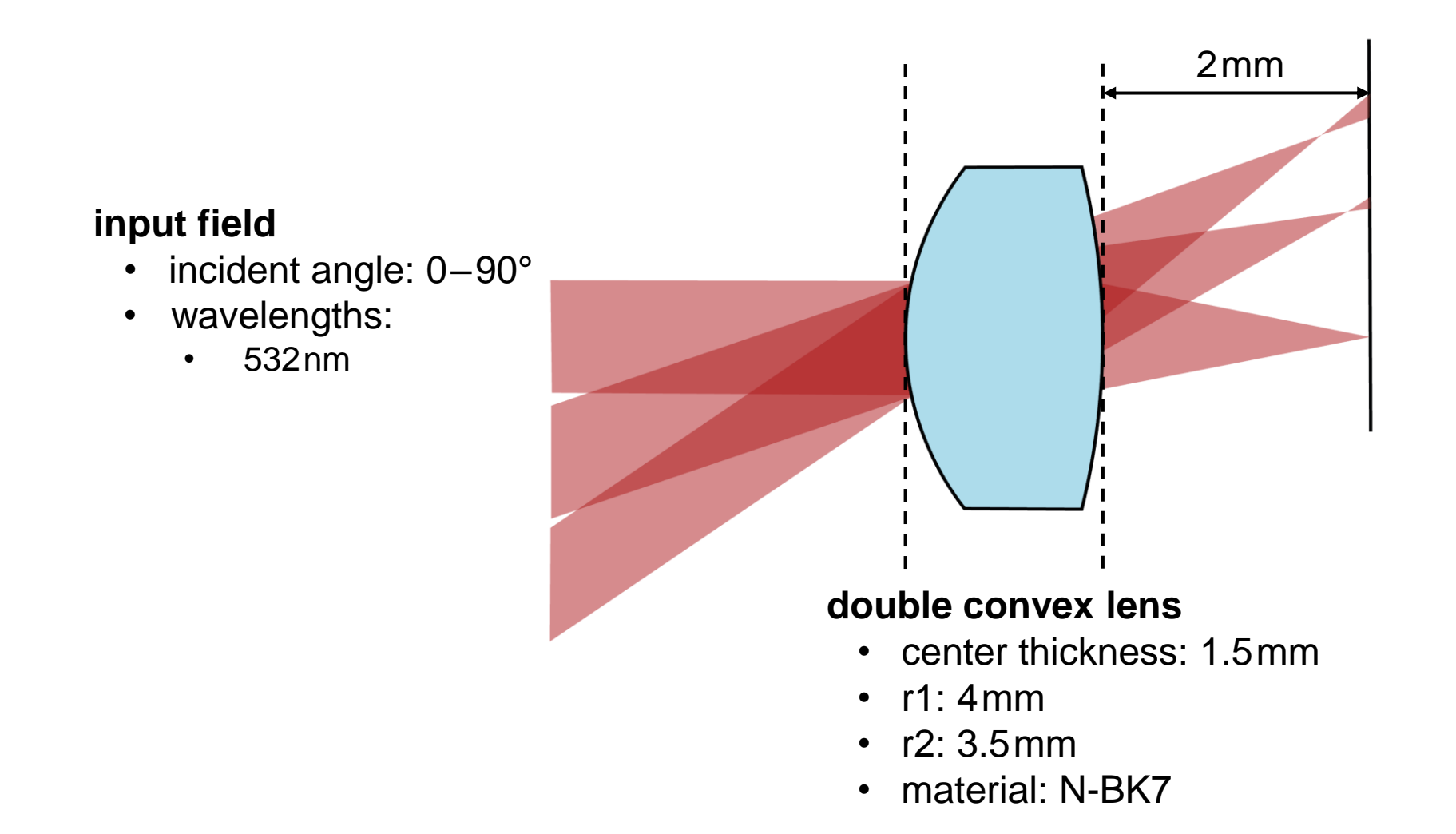

# **Example: Spherical Lens Distortion**

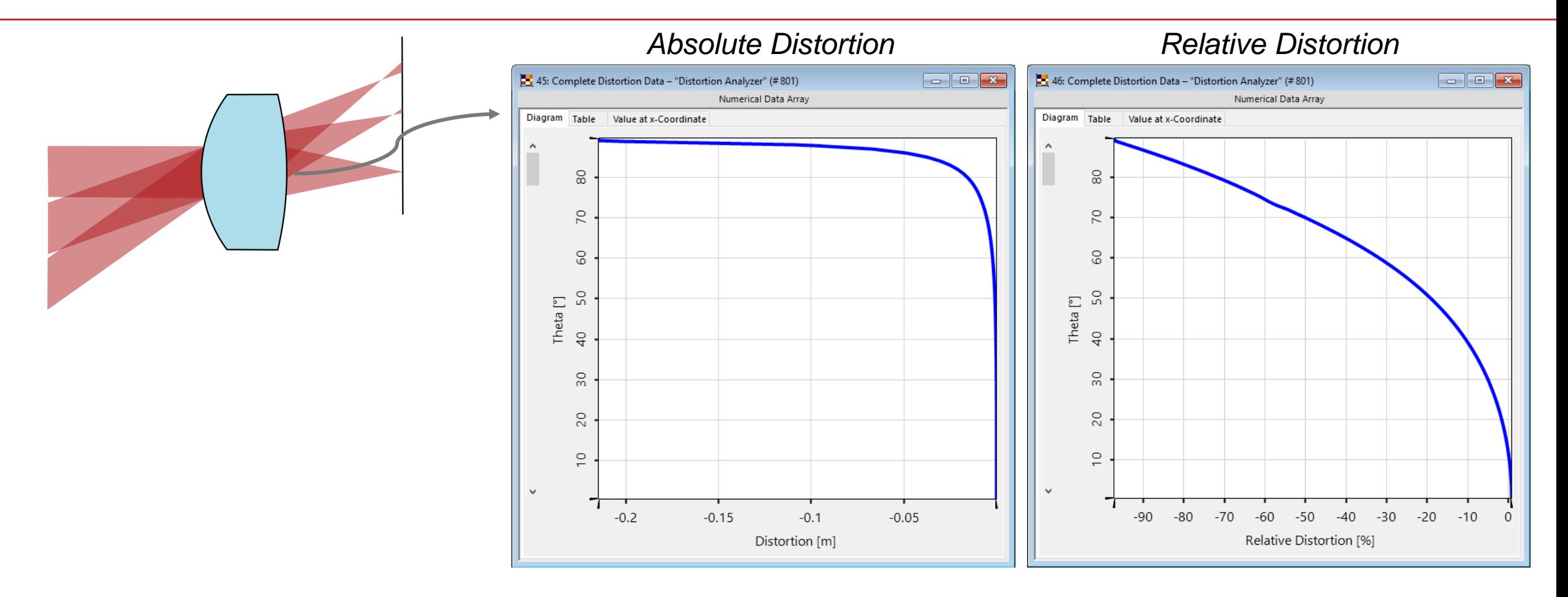

#### 10

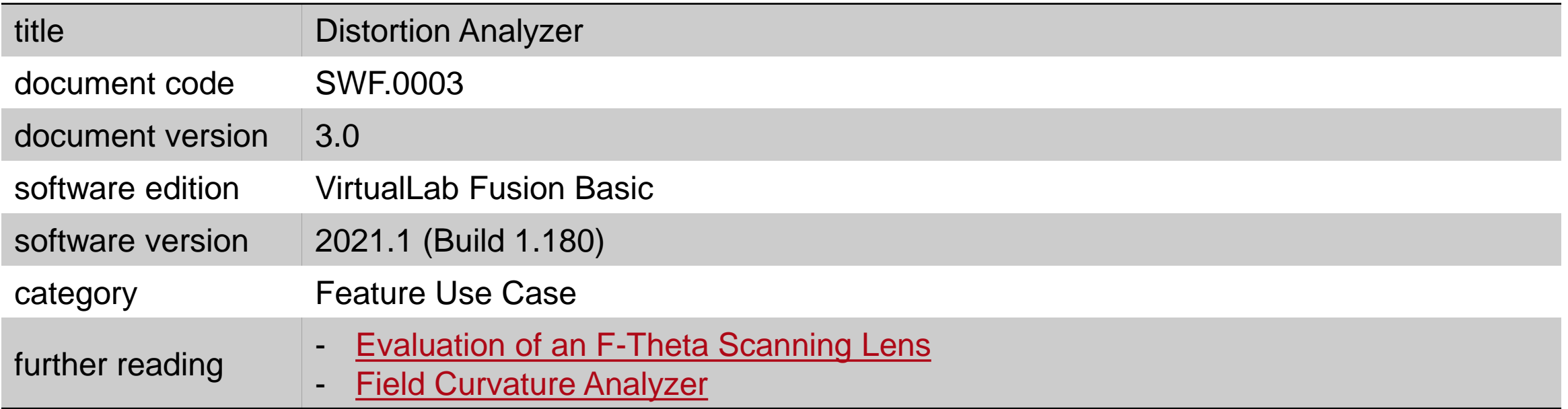